# Data Engineering - Lecture 3

**Embracing** the UNIX philosophy - Part 1

Shamindra Shrotriya (CMU)

### So *where* were we again?

### What are the driving principles of data engineering tools?

Highly **extensible** (programmable) systems

Easily configurable - just send me the config file!

Structured approach to **pipelining systems** 

Systematic **specification** of **dependencies** 

Consistent grammar ("self-documenting")

Parallel + distributed processing

### I like using the command line because it's *fun*

## Specifically it allows me to directly have a conversation with my operating system

#### Natural concerns you may have

Too much typing can't we minimize this?

The command **prompt is hard to navigate** with L/R arrows, any easier way?

I forgot that cool command from last week, can I quickly retrieve it?

Can we easily run all of these commands on **multiple files** instead of one?

I can see some of these commands being useful, but can we **combine** them?

### This is **too much typing**, is there a way to minimize this?

Yes - aliases to the rescue!

> alias ll='ls -l'

Save in ~/.bashrc and reload your terminal, and then type 11

> alias l='ls'

- > alias lh='ls -h'
- > alias lah='ls -ah'
- > alias lla='ls -ahl'

Takeaway: Keep going - use pneumonics, and keep them 3 characters or less

#### Some more fun aliases to save those precious keystrokes

- > alias ..='cd ..'; alias ...='cd ../..';
- > alias md='mkdir -p'
- > alias c='clear'
- > alias t1='tree --level=1'; alias t2='tree --level=2';

#### Takeaway: for persistent aliases, store them in ~/.bashrc and reload terminal

#### Use **tab** key for autocompletions

Answer to: you know how a file starts, but not it's full name

> cd ~; ls D now pause, and hit tab key

DROPBOX/ Desktop/ Documents/ Downloads/

- > keep completing the entry and tab key to cycle through the options
- > hit **return** key once you are happy with your selection, e.g., Downloads/

Takeaway: tab-complete is a crucial feature to limit memorization of names

#### brace expansion - giving existing commands new powers

Answer to: can we use sequences to generate new text/files/directories?

```
> echo {01..11}
```

```
01 02 03 04 05 06 07 08 09 10 11
```

This is looping in a **succinct** format, i.e., 'syntactic sugar'

```
> echo {a..f}
```

abcdef

Works with lower(upper) case letters too

brace expansion - existing commands get new powers

> touch slides-{01..04}.Rmd

creates files! 01-slides.Rmd 02-slides.Rmd 03-slides.Rmd 04-slides.Rmd

> mkdir -p analysis\_{ahmed,pratik,natalia,yue}

creates subdirs! analysis\_ahmed/, ... , analysis\_yue/

> mkdir -p data/{external,interim,processed,raw}
R/src/{utils-gen.R,utils-dir.R,utils-model.R}
report/{final,draft/student\_{akshay,shamindra,matey}}; touch
README.md LICENSE Makefile report/final.qmd test as.rproj;

#### brace expansion - existing commands get new powers

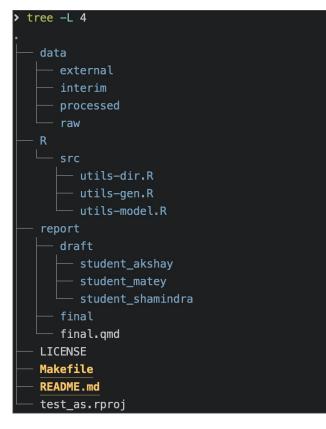

> mkdir -p data/{external,interim,processed,raw}
R/src/{utils-gen.R,utils-dir.R,utils-model.R}
report/{final,draft/student\_{akshay,shamindra,ma
tey}}; touch README.md LICENSE Makefile
report/final.qmd test\_as.rproj;

#### Produces this entire directory structure

#### Takeaway: Brace expansions are highly economical

brace expansion teaches good reusable patterns

```
> cp trend-analysis{,_copy}.R
```

Same as running

#### > cp trend-analysis.R trend-analysis\_copy.R

Nice - because you don't have to type **trend-analysis** twice (minimize typos!)

> mv trend-analysis{,\_old}.R

Renames (moves) trend-analysis.R to trend-analysis\_old.R

Takeaway: these design patterns reduce errors, and encourage useful conventions

### command prompt is hard to navigate, any easier way?

#### Sure - keyboard shortcuts can simplify prompt navigation

- $\downarrow \uparrow$  cycle previous/next commands
- **Ctrl + a** go to the start of the prompt
- Ctrl + k clear typed contents from cursor till end of line
- Ctrl + 1 clear screen (same as running clear)
- **Ctrl + u** clear out typed contents
- Ctrl + w clear previous word
- **Ctrl + -** undo previous terminal prompt action

Takeaway: Keep continually practicing these with mnemonics to internalize them

### Can we quickly *retrieve* a command from our *history*?

#### Indeed - Ctrl + r to for reverse history search

Ctrl + r

New prompt appears, waiting for you to start **r**everse searching history

This gets even cooler with fuzzy finding (fzf), where search typos are forgiven

We'll learn more about this next week

#### Can we run a command on *multiple files* of the same type?

#### Globs to the rescue!

> ls \*.Rmd

Wildcard list out all Rmd files

```
> wc -l *.(Rmd|html)
```

Line count all out all Rmd and html files

#### > cat \*.Rmd

Concatenate all Rmd files and output to screen

#### First use **ls** on globs especially before **r**emoving files

> rm -rf \* .Rmd (see an issue here?)

There is a space between the \* and . Rmd, all files (\*) would be deleted!

Instead do this first

> ls -l \* .Rmd and then ls -l \*.Rmd (correct!)

This gives you safety by listing out files first, and then

> rm -rf \*.Rmd

Takeaway: use globs widely, and lean on 1s to use them responsibly

#### So what have we learned so far about UNIX commands?

A lot! We know how to view, navigate, manipulate files etc.

Navigation: cd, pwd, ls, tree

Viewing: less, cat, echo, head, tail

Manipulating files and directories: mkdir, touch, cp, mv

Searching files and directories: find, grep

#### Unix commands are very focused functions

Take **1s**, it's **sole aim** is just to list files and directories, that's it

Take wc -1, it's sole aim is just to count lines in a file, that's it

Take **mkdir**, it's **sole aim** is just to create directories, that's it

. . .

Take touch, it's sole aim is just to modify files or create them, that's it

Takeaway: UNIX commands tend to do one (type of) thing, and do it really well

#### Let's take another look at tree

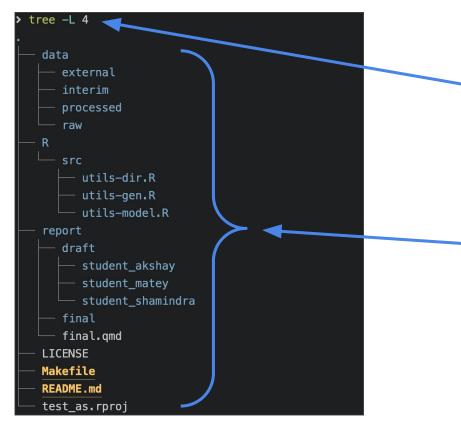

Input: done via keyboard is just text

Text has whitespace/- separated structure

All input is code (bash script)

Output: default is to print text out to screen

The text is typically highly structured

Key idea command: text → text

# The command line can be thought of as an advanced text processing language

Takeaway: text is the universal interface for both input/output in the command line

#### grep: search within files

Answer to: can we search within files for a given word?

#### > grep "tibble" trend-analysis.R

Searches for the text **tibble** inside the file **trend-analysis**.**R** 

This is UNIX equivalent of Cmd + F to search, without opening the file

#### Can we *combine* commands together nicely?

#### Yep - we can chain command output input using | operator

Syntax command1 | command2

The takes the **output** of **command1** and **sends it as input** to **command2** 

Called the **pipe operator**, remind you of something? Yep %>% in R!

Can read the pipe ( ) as the words "and then", just like we did in R

**Takeaway:** The pipe provides a grammar for function composition in UNIX

#### Applications of the pipe

View long file listing in **paginated** mode

```
> ls - l | less
```

View the top 10 rows of your command line history

```
> history 1 | head -n 10
```

Count the number of times you have used **cd** in your history

```
> history 1 | grep "cd" | wc -1
```

Stay tuned for *many* more applications of the **pipe**...